# **VR-8X00-SPBU**

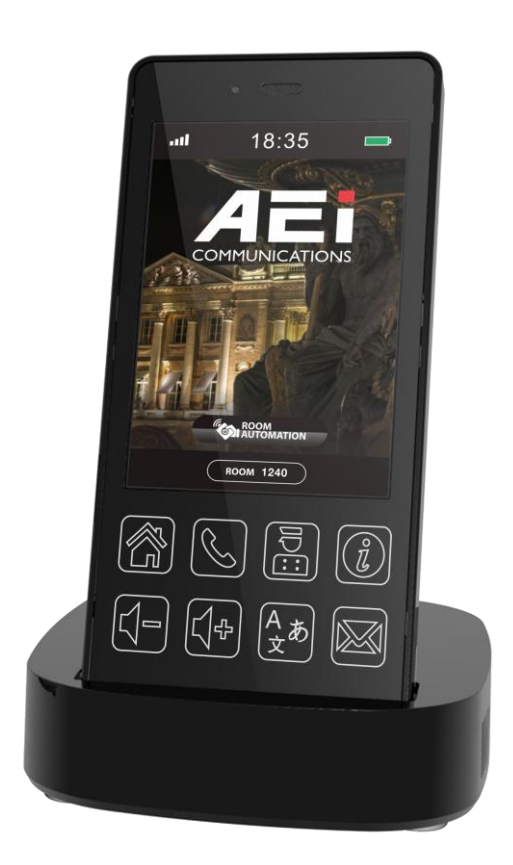

## **Quick Guide V1.03**

*VR-8X00-SPBU DECT peripheral handset phone*

### **1. Overview**

This phone is a full-feature telephone that provides voice communication. Read this QIG carefully to learn how to operate this product and take advantage of its features.

#### **Package Contents**

When unpacking the phone, ensure all the following items are present and undamaged. If anything appears to be missing or broken, contact your dealer for a replacement.

- **1. Cordless Handset**
- **2. Charging Stand**
- **3. Battery**
- **4. AC Adaptor**
- **5. Quick Installation Guide (This document)**

### **2. Product Description**

The following contains important information to help you familiarize with the functions of the phone.

#### **Front View**

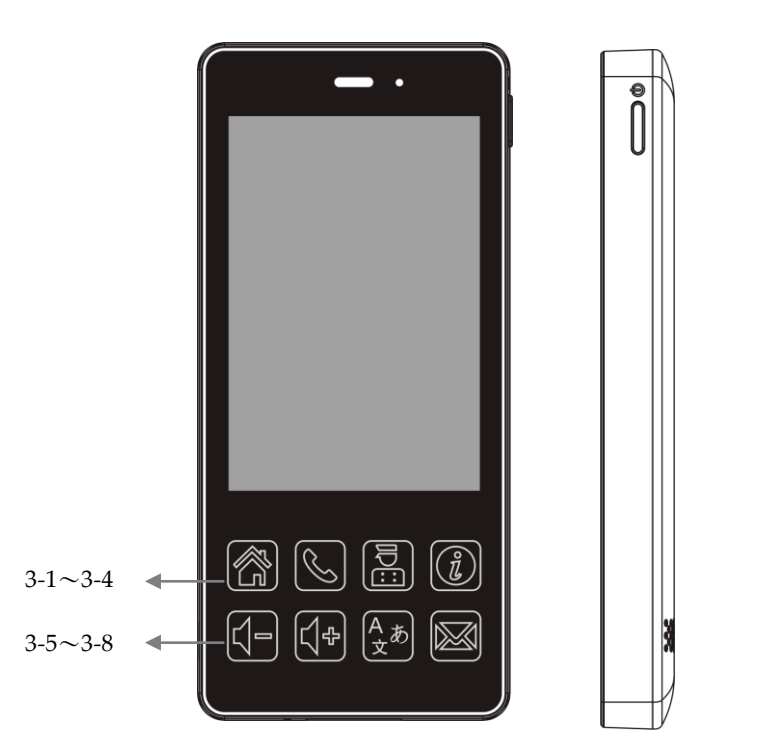

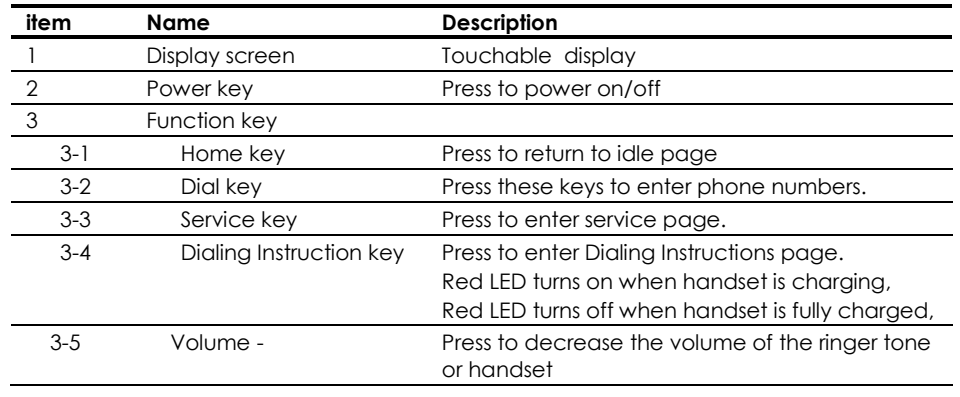

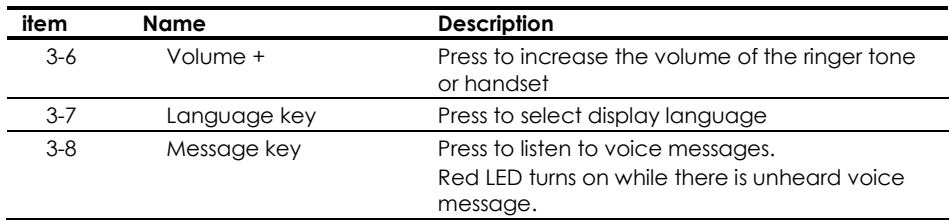

#### **Rear view**

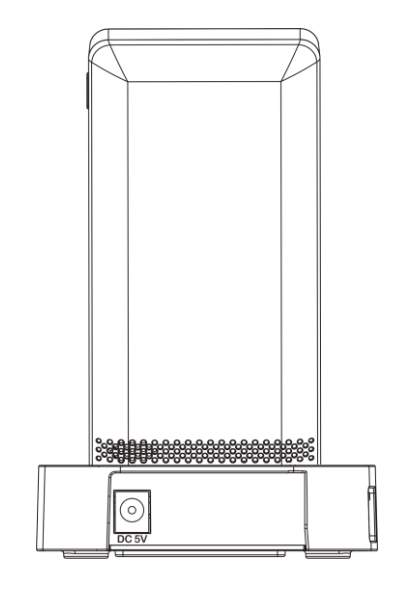

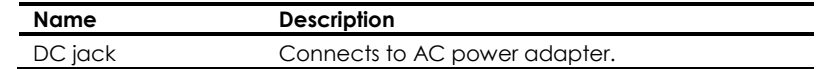

#### **Side view**

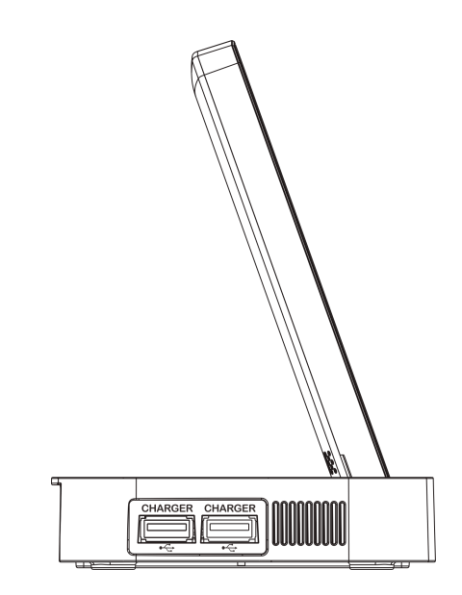

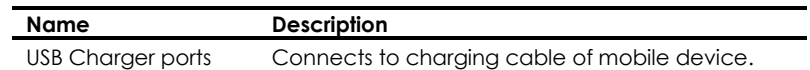

#### **Battery Installation**

The following illustration shows how to install the handset and battery.

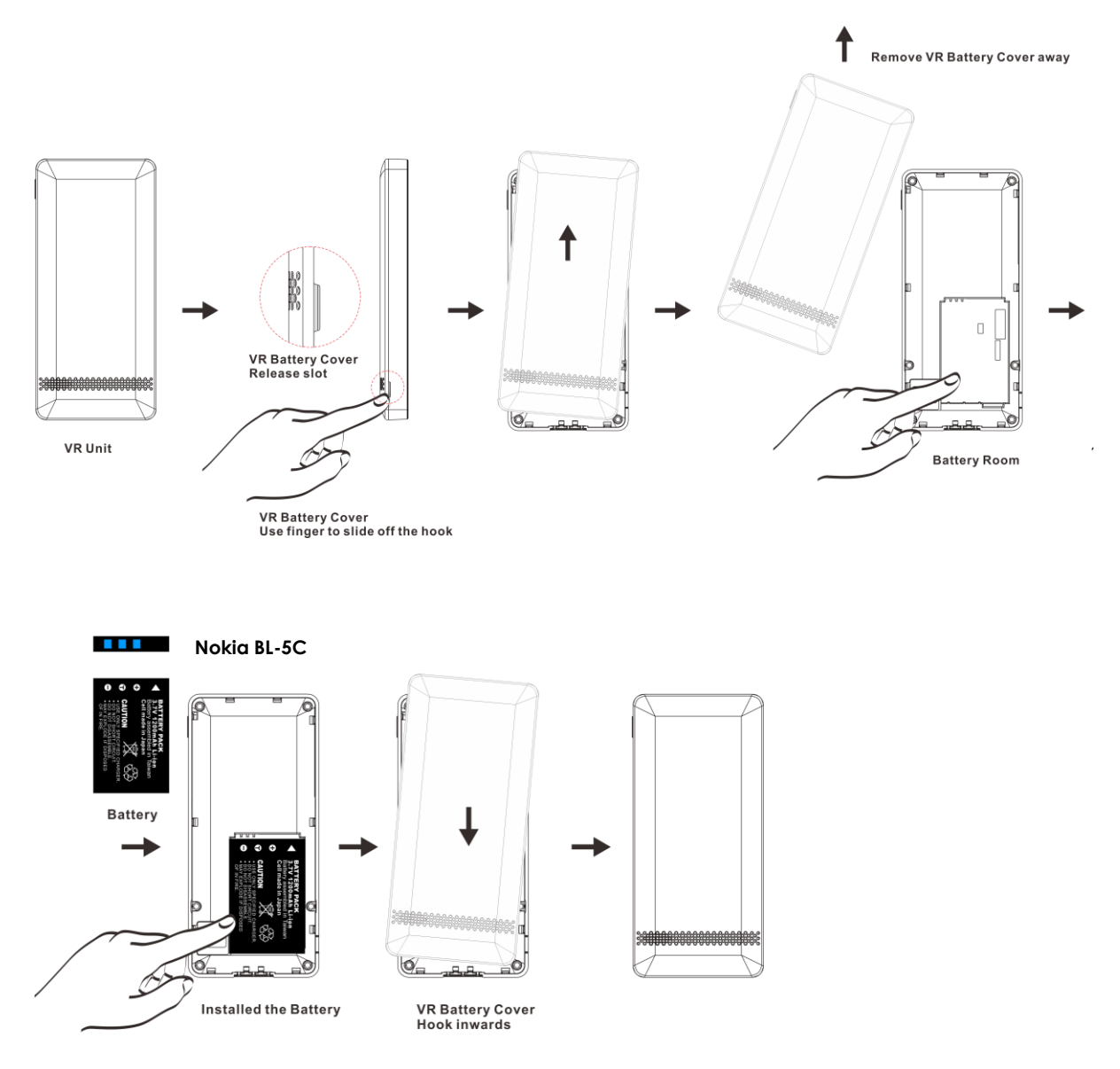

### **3. Phone setup**

At dialing page  $\boxed{\mathbb{S}}$ , press [\*\***6862**\*  $\boxed{\mathbb{S}}$ ] to enter system setup menu.

- 1. Pair
	- Pair with DECT base.
- 2. Desubscribe

Desubscribe with the DECT base.

- 3. Upgrade APP (Supported HTTP only) Update system firmware (fixed by Auto Provision setting).
- 4. Upgrade DATA (Supported HTTP only)

Update system partition (fixed by Auto Provision setting).

- 5. Wi-Fi AP Scan
	- Scan nearby APs, select desired AP and enter password to connect.
	- \* Press [?123] and [ABC]to switch between number and alphabet.
- 6. Factory Reset Reset phone to factory default.
- 7. Exit

Exit system setup menu.

### **4. Summary of system commands**

At dialing page  $\boxed{\mathbb{Q}}$ , press following and  $\boxed{\mathbb{Q}}$  to execute commands:.

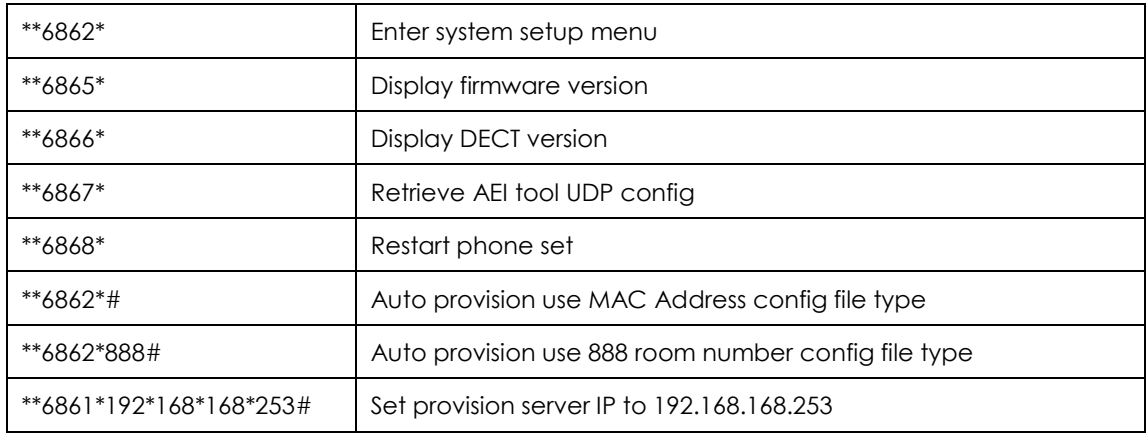

### **5. Operations**

### Answering a Call

An incoming call is indicated by a ringing tone. You can answer the call by doing one of the followings:

• Press the **Dial** key **on** the handset to answer the call.

### Making a Call

Press **Dial** key for numerical keypad.

• Press to enter the telephone number with green dial **key** (c) to make a call.

#### Using the service function

To use the pre-assigned service function for the most commonly dialed numbers. Use the function to dial a number quickly, instead of keying in a complete number.

- Press **Service** key.
- Tap the icon to call desired service.

### Charging the Handset Battery

You would need to charge the handset battery before using the handset.

- Install the battery into the handset.
- Place the handset onto the base unit and base unit will start to charge the handset automatically.
- $\bullet$  This icon  $\Box$  will show charging progress.

### **6. Support**

**For technological support, please email to support@aeicommunication.com.**